## **Разопаковане**

**1. Извадете съдържанието от кутията. Свалете всички опаковъчнилепенкииматериалиотвъниотвътренапринтера. Внимавайте да не докосвате лентовия кабел вътре в принтера.**

- c *Внимание! Когато включвате принтера, се уверете, че водачът за CD/DVD е затворен.*
- 2. Извадете касетите с мастило от предпазните им пликове, след това инсталирайте касетите, както е показано по-долу.

**2. Отворете опората на хартията, след това изтеглете удължителя и включете принтера в контакта.**

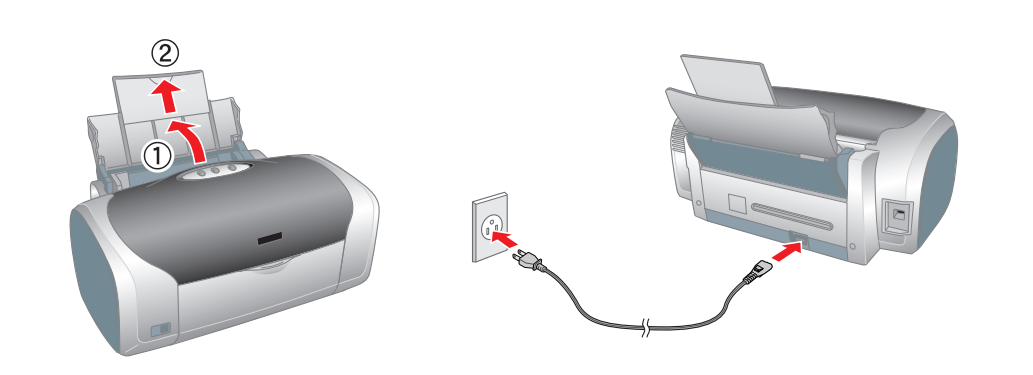

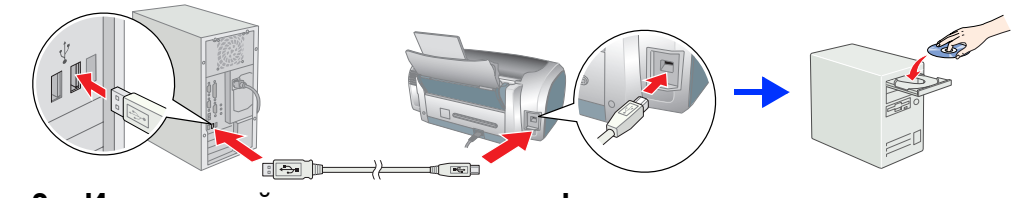

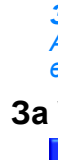

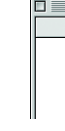

# **Инсталиране на касетите с мастило**

**1. Натиснете бутона за включване** P**, за да включите принтера.**

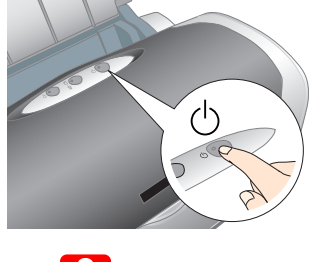

- c *Внимание!* ❏ *Не разклащайте касетите с мастило това може да предизвика протичане.*
	- □ Внимавайте да не счупите кукичката отстрани на касетата с мастило, когато я изваждате от предпазния плик.
	- ❏ *Не сваляйте, нито откъсвайте етикета от касетата това може да предизвика протичане.*
	- ❏ *Не премествайте печатащата глава на ръка; в противен случай може да повредите принтера.*
	- ❏ *Натиснете касетата с мастило надолу, докато щракне на място.*
	- ❏ *Докато процесът на зареждане с мастило не завърши, не поставяйте хартия.*

*Забележка:*

Инсталирайте всички касети с мастило. Ако не са инсталирани правилно всички касети, принтерът няма да работи.

### **3. Натиснете бутона за мастило**  $\Diamond$ .

**1. Натиснете бутона за включване**  $\circlearrowright$ , за **да изключите принтера. Зелената лампичка изгасва.**

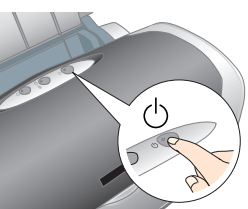

Принтерът започва зареждането с мастило. Този процес продължава около **минута и половина**. През време на зареждане принтерът издава разни механични звуци. Това е нормално.

Когато зелената лампичка спре да мига, зареждането с мастило е завършено.

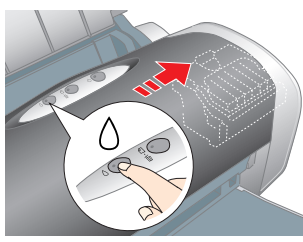

c *Внимание! Не изключвайте принтера през време на процеса на зареждане с мастило.*

### *Забележка:*

Касетите с мастило, опаковани заедно с вашия принтер, се използват частично през време на първоначалното инсталиране. За да се получат висококачествени разпечатки, главата на вашия принтер ще бъде заредена напълно с мастило. При този еднократен процес се изразходва известно количество мастило, като със следващи комплекти касети ще може да се отпечатват толкова страници, за колкото са предвидени.

В някои страни захранващият кабел е свързан предварително.

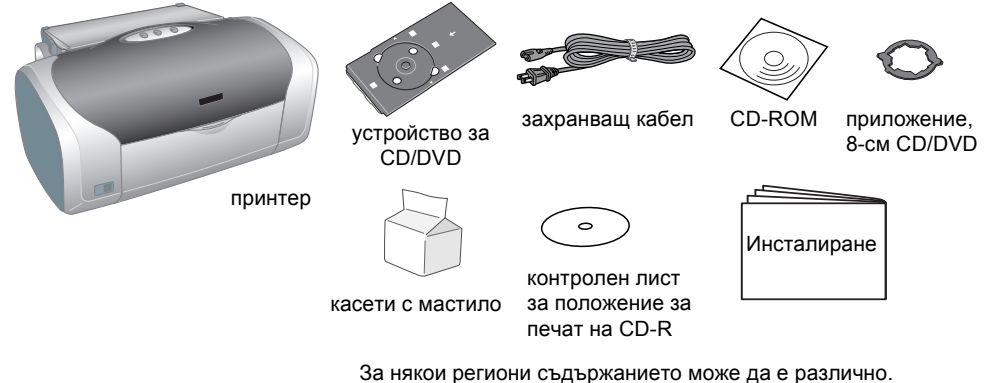

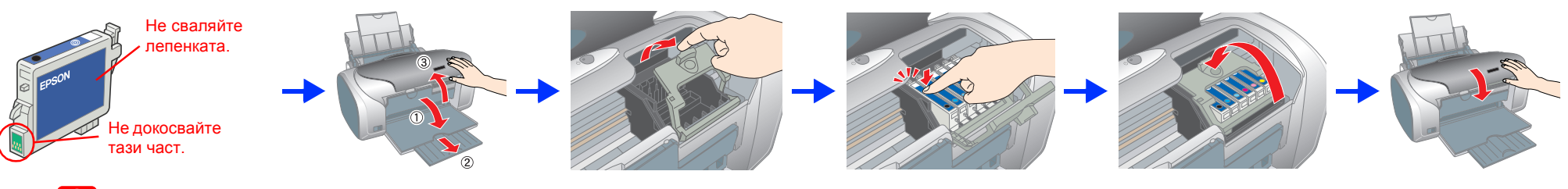

# **Инсталиране на принтерния софтуер**

**2. Свържете принтера и компютъра с USB кабел, след това поставете компактдиска с принтерния софтуер в CD-ROM устройството.** 

## **3. Инсталирайте принтерния софтуер.**

Ако се появи прозорец за избор, изберете страната или региона, в който живеете. След това, ако не е указано друго, за да продължите, щракнете или щракнете двукратно върху местата, оградени в червено.

c *Внимание! Преди да инсталирате принтерния софтуер, изключете всички антивирусни програми.*

> За повече подробности щракнете двукратно върху иконата **ESPR200 Software Guide** (Ръководство за софтуера на ESPR300) на работния плот, за да видите *Photo Print Software Setup* (Инсталиране на софтуера за печат на фотографии).

*Забележка: Ако се появи прозорецът за избор на език, изберете своя предпочитан език.*

## **За Windows**

## **За Mac OS 8.6 до 9.X**

- 
- ❏ Поставете принтера близо до контакт на електрозахранването, при който щепселът може лесно да се изважда. □ Поставете принтера върху равна, стабилна повърхност, която от всички страни е по-широка от основата на<br>принтера. Ако поставите принтера до стената, оставете между нея и гърба на принтера поне 10 см. Принтерът<br>няма
- 

- **За Mac OS X**
- *Забележка:* ❏ *Този софтуер на поддържа Файловата система на UNIX (UFS) за Mac OS X. Инсталирайте софтуера на диск или в дял, който не използва UFS.*
- ❏ *Този продукт не поддържа операционната среда на Mac OS X Classic.*
- 1. Отворете папката **Mac OS X**, а след това щракнете двукратно върху иконата **EPSON**. Ако се появи диалоговият прозорец Authorization (Оторизиране) (for Mac OS 10.1.x, щракнете върху иконата <sup>(2)</sup>), въведете съответната **Парола или фраза**, а после натиснете **OK**.
- 2. Следвайте екранните инструкции, за да инсталирате софтуера.
- 3. След като инсталирате софтуера и рестартирате компютъра, натиснете бутона  $\mathcal O$ , за да включите принтера.
- 4. Отворете папката **A Applications** (Приложения) на твърдия диск, след това отворете папката **Utilities** (Помощни програми) и щракнете двукратно върху иконата **Print Center** (Център за печат). Щракнете върху иконата **Add** (Добави) (за Mac OS 10.1.x, щракнете върху **Add Printer**) в диалоговия прозорец Printer List (Списък с принтери).
- 5. Изберете**EPSON USB**от изскачащото меню. Изберете **Stylus Photo R200** в списъка с продукти, след това изберете **All** (Всички) от изскачащото меню Page Setup (Настройка на страница). Щракнете върху **Add** (Добави).
- 6. Уверете се, че в Printer List (Списък на принтерите) се съдържат опциите на принтера (поле-тип), както е илюстрирано по-долу. За допълнителни подробности вж. *Reference Guide* (Ръководство за справки).

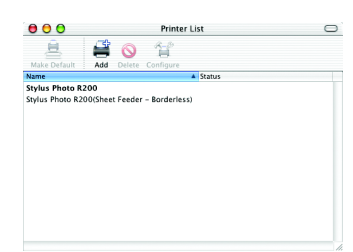

7. Затворете диалоговия прозорец Printer List. *Забележка:*

*Когато печатате, трябва да спазвате настройката* **Format for** *(Формат за) в диалоговия прозорец Page Setup (Настройка на страница) и настройката* **Printer** *(Принтер) в диалоговия прозорец Print (Печат). В противен случай данните може да не се отпечатат правилно. За допълнителни подробности вж. Reference Guide (Ръководство за справки).*

## **След като инсталирането завърши, вж.** *Reference Guide* **(Ръководство за справки) за подробна информация за печатането с вашия компютър за пръв път.**

На компактдиска са включени EPSON Print CD, EPSON PhotoQuicker, EPSON PhotoStarter, EPSON CardMonitor, EPSON PRINT Image Framer Tool и PIF DESIGNER.

Можете да печатате върху дискове CD/DVD, за да направите свои оригинални CD/DVD, като използвате EPSON Print CD, влючен в комплекта на принтера. За повече подробности щракнете двукратно върху иконата **ESPR200 Reference Guide** на работния плот.

EPSON STYLUS<sup>T</sup> PHOTO R200 Series *Инсталиране*

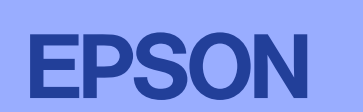

EPSON PhotoQuicker е забавна и лесна за използване програма с редица функции, които ви помагат да създавате изключителни фотографии. Тя ви позволява и да създавате фотографии без бели рамки.

# **Показване на Reference Guide (Ръководство за справки)**

В *Reference Guide* (Ръководство за справки) е дадена подробна информация за печатането от компютър, техническото обслужване на принтера, решаването на проблеми и безопасността.

За да покажете *Reference Guide*, щракнете двукратно върху иконата **ESPR200 Reference Guide** на работния плот.

В Windows можете да отворите *Reference Guide* и чрез менюто Start. За да направите това, щракнете върху **Start**, посочете към **All Programs** за Windows XP или **Programs** за Windows Me, 98, 95 или 2000, посочете към **EPSON**, а след това изберете **ESPR200 Reference Guide**.

## *Инструкции за безопасност*

Seiko Epson Corporation не носи отговорност за каквито и да било щети или проблеми, възникнали вследствие използването на допълнения или консумативи, с изключение на такива, които са обозначени от Seiko Epson Corporation Оригинални изделия на Epson или Изделия, одобрени за Epson. Seiko Epson Corporation не носи отговорност за каквито и да било щети в резултат на електромагнитни смущения, възникнали от използването на интерфейсни кабели, Част от фотографските данни, записани на CD-ROM с принтерния софтуер, е лицензирана от Design Exchange Co.,Ltd. © 2000 Design Exchange Co.,Ltd. Всички права запазени.

Microsoft<sup>®</sup> и Windows<sup>®</sup> са регистрирани търговски марки на Microsoft Corporation.

Apple<sup>®</sup> и Macintosh<sup>®</sup> са регистрирани търговски марки на Apple Computer, Inc.

Обща декларация: Другите имена на изделия, използвани тук, са само с цел обозначаване и могат да бъдат търговски марки на съответните си притежатели. Ерзоп няма претенции за каквито и да било права върху тези марки.

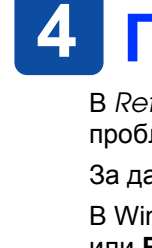

- **Прочетете всички инструкции в този раздел, когато инсталирате и използвате вашия принтер.**
- **Когато избирате място за принтера**
- ❏ Избягвайте места, изложени на чести промени на температурата и влажността. Освен това, пазете принтера далеч от пряка слънчева светлина, силно осветление и източници на топлина.
- ❏ Избягвайте места, изложени на прах, удари и вибрации.
- ❏ Оставете достатъчно място около принтера, за да позволите достатъчна вентилация.
- ❏ При съхранение или транспортиране на принтера не го накланяйте, не го поставяйте настрани или обърнат наопаки. В противен случай от касетата може да изтече мастило.
- **Когато избирате източник на електрозахранване**
- ❏ Използвайте само този тип електрозахранване, който е посочен върху етикета на принтера.
- ❏ Използвайте само захранващия кабел, който е предоставен с изделието. Употребата на друг кабел може да предизвика пожар или електрически удар.
- ❏ Захранващият кабел на това изделие е предназначен за употреба само с това изделие. Употребата му с друго оборудване може да предизвика пожар или електрически удар.
- ❏ Уверете се, че кабелът на променливотоковото електрозахранване отговаря на съответните местни норми на безопасност. ❏ Не използвайте повреден или протрит захранващ кабел.
- ❏ Ако използвате принтера с разклонител, се уверете, че общата мощност на устройствата, включени в разклонителя,
- не превишава мощността, за която е предназначен кабелът. Освен това се уверете, че общата мощност на всички устройства, включени в контакта на електрозахранването, не превишава мощността, за която е предвиден контактът. ❏ Ако планирате използване на принтера в Германия, инсталацията в сградата трябва да е защитена от прекъсвач с мощност 10 или 16 ампера, за да се осигурите правилна защита от късо съединение и токов удар за този принтер.
- **Когато боравите с касетите с мастило**
- ❏ Пазете касетите с мастило от достъпа на деца. Не позволявайте на деца да пият от касетите или да си играят с тях. Не отваряйте опаковките на касетите с мастило, докато не стане време да ги инсталирате
- ❏ Внимавайте да не счупите кукичките отстрани на касетата с мастило, която я изваждате от опаковката. ❏ Бъдете внимателни, когато боравите с използвани касети смастило, тъй като около отвора за подаване намастило може да е останало мастило. Ако върху кожата ви попадне мастило, измийте мястото обилно със сапун и вода. Ако мастило попадне в очите ви, незабавно ги промийте с вода. Ако след обилно промиване продължите да
- чувствате неудобство или проблеми в зрението, незабавно се обърнете към лекар.
- ❏ Не разклащайте касетите с мастило това може да предизвика протичане.
- ❏ Не сваляйте, нито откъсвайте етикета от касетата това може да предизвика протичане. ❏ Не докосвайте зеления чип на интегралната схема отстрани на касетата.
- ⊔ Чипът на интегралната схема на тази касета с мастило съдържа разнообразна информация, свързана с касетата<br>– например количество останало мастило така че касетата свободно да може да се сваля и поставя отново.<br>Въпреки извършва проверка за надеждност.
- **Когато използвате принтера**
- ❏ Не бъркайте с ръка вътре в принтера и не докосвайте касетите с мастило през време на печатане. ❏ Не препречвайте и не покривайте вентилацията и отворите на принтера.
- ❏ Не се опитвайте да ремонтирате принтера сами.
- ❏ Когато възникнат следните условия, извадете щепсела на принтера от контакта и се обърнете към квалифициран сервизен персонал: Захранващият кабел или щепсел е повреден; в принтера е попаднала течност; принтерът е изпускан или корпусът му е повреден; принтерът не работи нормално или проявява явна промяна в работата си.
- ❏ Не пъхайте предмети в прорезите на принтера.
- ❏ Внимавайте върху принтера да не се излива течност.
- ❏ Оставете касетите с мастило инсталирани. Ако извадите касетите, печатащата глава може да се обезводни и да не позволи на принтера да печата.

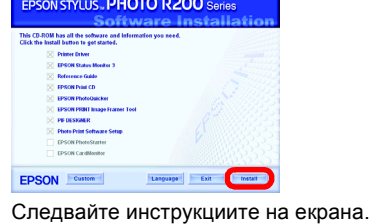

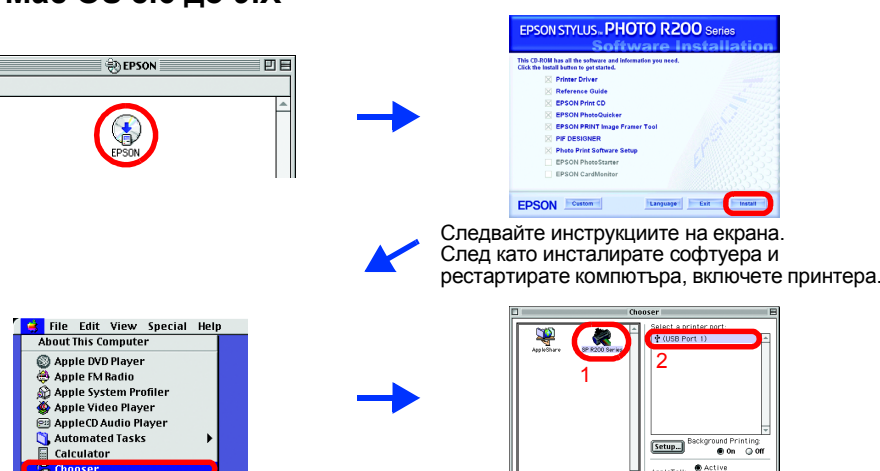

**Цветен мастиленоструен принтер**

**Български**

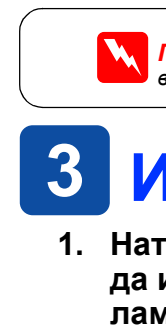

c*Сигналите за внимание трябва да се спазват, за да се избегне повреда на вашето оборудване.*

Всички права запазени. Забранява се възпроизвеждането, записването в информационна система или предаването в каквато и да било форма чрез каквито и да било средства – електронни, механични, копирни, записващи или други, на части от тази публикация, без предварителното писмено разрешение на Seiko Epson Corporation. Информацията, съдържаща се тук, е предназначена само за използване с този принтер Epson. Epson не носи отговорност за каквото и използване на тази информация по отношение на други принтери. Както Seiko Epson Corporation, така и клоновете на компанията не носят никаква отговорност по отношение на купувача на това изделие или трети лица за вреди, за разноски или разходи, понесени от купувача или трети лица в резултат на: злополука, неправилно използване или злоупотреба с това изделие или модификации, извършени без разрешение, ремонти или изменения на това изделие, как (с изключение на САЩ) неизпълнение на стриктното съблюдаване на инструкциите по експлоатация и техническо обслужване на Seiko Epson Corporation.

© 2003 Seiko Epson Corporation, Nagano, Japan.